# **H5Z-ZFP Documentation**

*Release 0.6.0*

**H5Z-ZFP**

**Aug 15, 2019**

## **Contents**

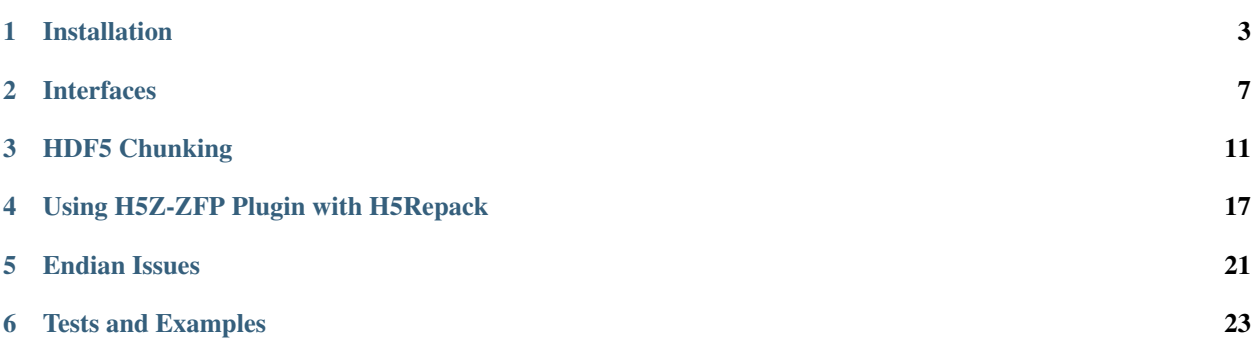

[H5Z-ZFP](https://github.com/LLNL/H5Z-ZFP) is a compression filter for [HDF5](https://support.hdfgroup.org/HDF5/doc/index.html) using the [ZFP compression library,](http://computation.llnl.gov/projects/floating-point-compression) supporting *lossy* and *lossless* compression of floating point and integer data to meet bitrate, accuracy, and/or precision targets. The filter uses the [registered](https://support.hdfgroup.org/services/filters.html#zfp) [HDF5](https://support.hdfgroup.org/HDF5/doc/index.html) filter ID, 32013. It supports single and double precision floating point and integer data *chunked* in 1, 2 or 3 dimensions. The filter will function on datasets of more than 3 dimensions (or 4 dimensions for ZFP versions 0.5.4 and newer), albeit at the possible expense of compression performance, as long as no more than 3 (or 4) dimensions of the HDF5 dataset chunking are of size greater than 1.

Contents:

### Installation

#### <span id="page-6-0"></span>**1.1 Installing via Spack**

The [HDF5](https://support.hdfgroup.org/HDF5/doc/index.html) and [ZFP](https://computation.llnl.gov/projects/floating-point-compression) libraries and the [H5Z-ZFP](https://github.com/LLNL/H5Z-ZFP) plugin are all now part of the [Spack](https://spack.io) package manager. If you already have [Spack](https://spack.io) installed, the easiest way to install [H5Z-ZFP](https://github.com/LLNL/H5Z-ZFP) is to simply use the Spack command spack install h5z-zfp. If you do not have [Spack](https://spack.io) installed, it is very easy to install.

```
git clone https://github.com/llnl/spack.git
. spack/share/spack/setup-env.sh
spack install h5z-zfp
```
By default, [H5Z-ZFP](https://github.com/LLNL/H5Z-ZFP) will attempt to build with Fortran support which requires a Fortran compiler. If you wish to exclude support for Fortran, use the command

spack install h5z-zfp~fortran

Note that these commands will build [H5Z-ZFP](https://github.com/LLNL/H5Z-ZFP) and all of its dependencies including the [HDF5](https://support.hdfgroup.org/HDF5/doc/index.html) library (as well as a number of other dependencies you may not initially expect. Be patient and let the build complete). In addition, by default, [Spack](https://spack.io) installs packages to directory *hashes within* the cloned [Spack](https://spack.io) repository's directory tree, \$spack/ opt/spack. You can find the resulting installed [HDF5](https://support.hdfgroup.org/HDF5/doc/index.html) library with the command spack find -vp hdf5 and your resulting H5Z-ZFP plugin installation with the command spack find -vp h5z-zfp. If you wish to exercise more control over where [Spack](https://spack.io) installs things, have a look at [configuring Spack](https://spack.readthedocs.io/en/latest/config_yaml.html#install-tree)

#### **1.2 Manual Installation**

If [Spack](https://spack.io) is not an option for you, information on *manually* installing is provided here.

#### **1.2.1 Prerequisites**

• **[ZFP Library](http://computation.llnl.gov/projects/floating-point-compression/download/zfp-0.5.0.tar.gz) (or from [Github\)](https://github.com/LLNL/zfp)** 

- [HDF5 Library](https://support.hdfgroup.org/ftp/HDF5/current/src/hdf5-1.8.17.tar.gz)
- [H5Z-ZFP filter plugin](https://github.com/LLNL/H5Z-ZFP)

#### **1.2.2 Compiling ZFP**

- There is a Config file in top-level directory of the [ZFP](https://computation.llnl.gov/projects/floating-point-compression) distribution that holds make variables the ZFP Makefiles use. By default, this file is setup for a vanilla GNU compiler. If this is not the appropriate compiler, edit Config as necessary to adjust the compiler and compilation flags.
- An important flag you will need to adjust in order to use the [ZFP](https://computation.llnl.gov/projects/floating-point-compression) library with this [HDF5](https://support.hdfgroup.org/HDF5/doc/index.html) filter is the BIT\_STREAM\_WORD\_TYPE CPP flag. To use [ZFP](https://computation.llnl.gov/projects/floating-point-compression) with [H5Z-ZFP,](https://github.com/LLNL/H5Z-ZFP) the ZFP library must be compiled with BIT\_STREAM\_WORD\_TYPE of uint8. Typically, this is achieved by including a line in Config of the form DEFS += -DBIT\_STREAM\_WORD\_TYPE=uint8. If you attempt to use this filter with a [ZFP](https://computation.llnl.gov/projects/floating-point-compression) library compiled differently from this, the filter's can\_apply method will always return false. This will result in silently ignoring an [HDF5](https://support.hdfgroup.org/HDF5/doc/index.html) client's request to compress data with [ZFP.](https://computation.llnl.gov/projects/floating-point-compression) Also, be sure to see *[Endian Issues](#page-24-0)*.
- After you have setup Config, simply run make and it will build the [ZFP](https://computation.llnl.gov/projects/floating-point-compression) library placing the library in a lib sub-directory and the necessary include files in inc[lude] sub-directory.
- For more information and details, please see the [ZFP README.](https://github.com/LLNL/zfp/blob/master/README.md)

#### **1.2.3 Compiling HDF5**

- If you want to be able to run the fortran tests for this filter, [HDF5](https://support.hdfgroup.org/HDF5/doc/index.html) must be configured with *both* the --enable-fortran and --enable-fortran2003 configuration switches. Otherwise, any vanilla installation of [HDF5](https://support.hdfgroup.org/HDF5/doc/index.html) is acceptable.
- The Fortran interface to this filter *requires* a Fortran 2003 compiler because it uses [ISO\\_C\\_BINDING](https://gcc.gnu.org/onlinedocs/gfortran/ISO_005fC_005fBINDING.html) to define the Fortran interface.

## **1.3 Compiling H5Z-ZFP**

[H5Z-ZFP](https://github.com/LLNL/H5Z-ZFP) is designed to be compiled both as a standalone [HDF5](https://support.hdfgroup.org/HDF5/doc/index.html) *plugin* and as a separate *library* an application can explicitly link. See *[Plugin vs. Library Operation](#page-12-0)*.

Once you have installed the prerequisites, you can compile [H5Z-ZFP](https://github.com/LLNL/H5Z-ZFP) using a command-line. . .

```
make [FC=<Fortran-compiler>] CC=<C-compiler>
   ZFP_HOME=<path-to-zfp> HDF5_HOME=<path-to-hdf5>
   PREFIX=<path-to-install>
```
where  $\epsilon$  path-to-zfp> is a directory containing [ZFP](https://computation.llnl.gov/projects/floating-point-compression) inc[lude] and lib dirs and  $\epsilon$ path-to-hdf5> is a directory containing [HDF5](https://support.hdfgroup.org/HDF5/doc/index.html) include and lib dirs. If you don't specify a C compiler, it will try to guess one from your path. Fortran compilation is optional. If you do not specify a Fortran compiler, it will not attempt to build the Fortran interface. However, if the variable FC is already defined in your enviornment (as in [Spack](https://spack.io) for example), then [H5Z-ZFP](https://github.com/LLNL/H5Z-ZFP) will attempt to build Fortran. If this is not desired, the solution is to pass an *empty* FC on the make command line as in...

```
make FC= CC=<C-compiler>
    ZFP_HOME=<path-to-zfp> HDF5_HOME=<path-to-hdf5>
    PREFIX=<path-to-install>
```
The Makefile uses GNU Make syntax and is designed to work on OSX and Linux. The filter has been tested on gcc, clang, xlc, icc and pgcc compilers and checked with valgrind.

The command make help will print useful information about various make targets and variables. make check will compile everything and run a handful of tests.

If you don't specify a PREFIX, it will install to  $.$  /install. The installed package will look like...

```
$(PREFIX)/include/{H5Zzfp.h,H5Zzfp_plugin.h,H5Zzfp_props.h,H5Zzfp_lib.h}
$(PREFIX)/plugin/libh5zzfp.{so,dylib}
$(PREFIX)/lib/libh5zzfp.a
```
where  $\frac{1}{2}$  (PREFIX) resolves to whatever the full path of the installation is.

To use the installed filter as an [HDF5](https://support.hdfgroup.org/HDF5/doc/index.html) *plugin*, you would specify, for example, setenv HDF5\_PLUGIN\_PATH \$(PREFIX)/plugin

#### **1.4 H5Z-ZFP Source Code Organization**

The source code is in two separate directories

- src includes the [ZFP](https://computation.llnl.gov/projects/floating-point-compression) filter and a few header files
	- H5Zzfp\_plugin.h is an optional header file applications *may* wish to include because it contains several convenient macros for easily controlling various compression modes of the [ZFP](https://computation.llnl.gov/projects/floating-point-compression) library (*rate*, *precision*, *accuracy*, *expert*) via the *[Generic Interface](#page-10-1)*.
	- H5Zzfp\_props.h is a header file that contains functions to control the filter using *temporary [Properties](#page-11-0) [Interface](#page-11-0)*. Fortran callers are *required* to use this interface.
	- H5Zzfp\_lib.h is a header file for applications that wish to use the filter explicitly as a library rather than a plugin.
	- H5Zzfp.h is an *all-of-the-above* header file for applications that don't care too much about separating out the above functionalities.
- test includes various tests. In particular test\_write.c includes examples of using both the *[Generic In](#page-10-1)[terface](#page-10-1)* and *[Properties Interface](#page-11-0)*. In addition, there is an example of how to use the filter from Fortran in test rw fortran.F90.

#### **1.5 Silo Integration**

This filter is also built-in to the [Silo library.](https://wci.llnl.gov/simulation/computer-codes/silo) In particular, the [ZFP](https://computation.llnl.gov/projects/floating-point-compression) library itself is also embedded in Silo but is protected from appearing in Silo's global namespace through a struct of function pointers (see [Namespaces in C\).](https://visitbugs.ornl.gov/projects/silo/wiki/Using_C_structs_as_a_kind_of_namespace_mechanism_to_reduce_global_symbol_bloat) If you happen to examine the source code for [H5Z-ZFP,](https://github.com/LLNL/H5Z-ZFP) you will see some logic there that is specific to using this plugin within Silo and dealing with [ZFP](https://computation.llnl.gov/projects/floating-point-compression) as an embedded library using this struct of function pointers wrapper. Just ignore this.

#### Interfaces

<span id="page-10-0"></span>There are two interfaces to control the filter. One uses [HDF5'](https://support.hdfgroup.org/HDF5/doc/index.html)s *generic* interface via an array of unsigned int cd values as is used in H5Pset filter(). The other uses [HDF5](https://support.hdfgroup.org/HDF5/doc/index.html) [properties](https://support.hdfgroup.org/HDF5/doc/RM/RM_H5P.html#GenericPropFuncs) added to the [dataset creation property list](https://support.hdfgroup.org/HDF5/doc/RM/RM_H5P.html#DatasetCreatePropFuncs) used when the dataset to be compressed is being created. You can find examples of writing [HDF5](https://support.hdfgroup.org/HDF5/doc/index.html) data using both the [generic](https://github.com/LLNL/H5Z-ZFP/blob/master/test/test_write.c#L263) and [properties](https://github.com/LLNL/H5Z-ZFP/blob/master/test/test_write.c#L290) interfaces in [test\\_write.c.](https://github.com/LLNL/H5Z-ZFP/blob/master/test/test_write.c)

The filter itself supports either interface. The filter also supports all of the standard [ZFP](https://computation.llnl.gov/projects/floating-point-compression) controls for affecting compression including *rate*, *precision*, *accuracy*, *expert* and *reversible* modes. For more information and details about these modes of controlling [ZFP](https://computation.llnl.gov/projects/floating-point-compression) compression, please see the [ZFP README.](https://github.com/LLNL/zfp/blob/master/README.md)

Finally, you should *not* attempt to combine the [ZFP](https://computation.llnl.gov/projects/floating-point-compression) filter with any other *byte order altering* filter such as, for example, [HDF5'](https://support.hdfgroup.org/HDF5/doc/index.html)s shuffle filter. Space-performance will be ruined. This is in contrast to [HDF5'](https://support.hdfgroup.org/HDF5/doc/index.html)s [deflate](https://support.hdfgroup.org/HDF5/doc/RM/RM_H5P.html#Property-SetDeflate) filter which often performs *better* when used in conjunction with the [shuffle](https://support.hdfgroup.org/HDF5/doc/RM/RM_H5P.html#Property-SetShuffle) filter.

#### <span id="page-10-1"></span>**2.1 Generic Interface**

The generic interface is the only means of controlling the [H5Z-ZFP](https://github.com/LLNL/H5Z-ZFP) filter when it is used as a [dynamically loaded](https://support.hdfgroup.org/HDF5/doc/Advanced/DynamicallyLoadedFilters/HDF5DynamicallyLoadedFilters.pdf) [HDF5 plugin.](https://support.hdfgroup.org/HDF5/doc/Advanced/DynamicallyLoadedFilters/HDF5DynamicallyLoadedFilters.pdf)

For the generic interface, the following CPP macros are defined in the  $H5Zzfp\_plugin$ . h header file:

```
H5Pset_zfp_rate_cdata(double rate, size_t cd_nelmts, unsigned int *cd_vals);
H5Pset_zfp_precision_cdata(unsigned int prec, size_t cd_nelmts, unsigned int *cd_
\leftrightarrowvals);
H5Pset_zfp_accuracy_cdata(double acc, size_t cd_nelmts, unsigned int *cd_vals);
H5Pset_zfp_expert_cdata(unsigned int minbits, unsigned int maxbits,
                        unsigned int maxprec, int minexp,
                        size_t cd_nelmts, unsigned int *cd_vals);
H5Pset_zfp_reversible_cdata(size_t cd_nelmts, unsigned int *cd_vals);
```
These macros utilize *type punning* to store the relevant [ZFP](https://computation.llnl.gov/projects/floating-point-compression) parameters into a sufficiently large array ( $>= 6$ ) of unsigned int cd values. It is up to the caller to then call H5Pset filter() with the array of cd values constructed by one of these macros.

Here is example code from test write.c...

```
if (zfpmode == H5Z_ZFP_MODE_RATE)
2 H5Pset_zfp_rate_cdata(rate, cd_nelmts, cd_values);
3 else if (zfpmode == H5Z_ZFP_MODE_PRECISION)
4 H5Pset_zfp_precision_cdata(prec, cd_nelmts, cd_values);
5 else if (zfpmode == H5Z_ZFP_MODE_ACCURACY)
6 H5Pset_zfp_accuracy_cdata(acc, cd_nelmts, cd_values);
7 else if (zfpmode == H5Z_ZFP_MODE_EXPERT)
          8 H5Pset_zfp_expert_cdata(minbits, maxbits, maxprec, minexp, cd_nelmts, cd_
   ˓→values);
      9 else if (zfpmode == H5Z_ZFP_MODE_REVERSIBLE)
10 H5Pset_zfp_reversible_cdata(cd_nelmts, cd_values);
11 else
12 cd_nelmts = 0; /* causes default behavior of ZFP library */
14 /* print cd-values array used for filter */
15 printf("%d cd_values= ", cd_nelmts);
16 for (i = 0; i < cd_nelmts; i++)
17 printf("%u,", cd_values[i]);
18 printf("\n");
20 /* Add filter to the pipeline via generic interface */
21 if (0 > H5Pset_filter(cpid, H5Z_FILTER_ZFP, H5Z_FLAG_MANDATORY, cd_nelmts, cd_
   ˓→values)) ERROR(H5Pset_filter);
```
However, these macros are only a convenience. You do not need the H5Zzfp\_plugin.h header file if you want to avoid using it. But, you are then responsible for setting up the cd\_values array correctly for the filter. For reference, the cd\_values array for this [ZFP](https://computation.llnl.gov/projects/floating-point-compression) filter is defined like so. . .

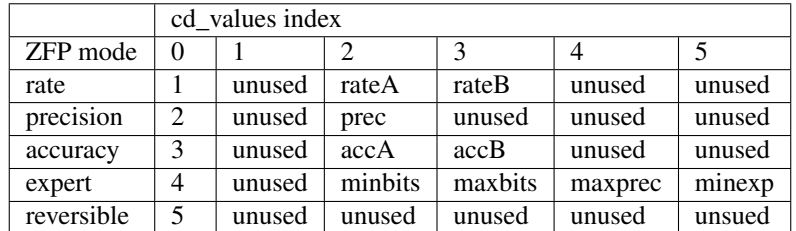

A/B are high/low 32-bit words of a double.

Note that the cd\_values used in the generic interface to  $H5Pset_f$ ilter() are **not the same** cd\_values ultimately stored to the [HDF5](https://support.hdfgroup.org/HDF5/doc/index.html) dataset header for a compressed dataset. The values are transformed in the set\_local method to use [ZFP'](https://computation.llnl.gov/projects/floating-point-compression)s internal routines for 'meta' and 'mode' data. So, don't make the mistake of examining the values you find in a file and think you can use those same values, for example, in an invokation of h5repack.

Because of the type punning involved, the generic interface is not suitable for Fortran callers.

## <span id="page-11-0"></span>**2.2 Properties Interface**

For the properties interface, the following functions are defined in the  $H5Zzfp$  props. h header file:

```
herr_t H5Pset_zfp_rate(hid_t dcpl_id, double rate);
herr_t H5Pset_zfp_precision(hid_t dcpl_id, unsigned int prec);
```
(continues on next page)

13

19

 $22$ 

(continued from previous page)

```
herr_t H5Pset_zfp_accuracy(hid_t dcpl_id, double acc);
herr_t H5Pset_zfp_expert(hid_t dcpl_id,
   unsigned int minbits, unsigned int maxbits,
   unsigned int maxprec, int minexp);
herr_t H5Pset_zfp_reversible(hid_t dcpl_id);
```
These functions take a dataset creation property list, hid<sub>t</sub> dcp<sub>lid</sub> and create temporary [HDF5](https://support.hdfgroup.org/HDF5/doc/index.html) property list entries to control the [ZFP](https://computation.llnl.gov/projects/floating-point-compression) filter. Calling any of these functions removes the effects of any previous call to any one of these functions. In addition, calling any one of these functions also has the effect of adding the filter to the pipeline.

Here is example code from [test\\_write.c.](https://github.com/LLNL/H5Z-ZFP/blob/master/test/test_write.c)..

 $\overline{2}$ 

15

```
1 H5Z_zfp_initialize();
3 /* Setup the filter using properties interface. These calls also add
4 the filter to the pipeline */
\text{if} (zfpmode == H5Z_ZFP_MODE_RATE)
6 H5Pset_zfp_rate(cpid, rate);
7 else if (zfpmode == H5Z_ZFP_MODE_PRECISION)
8 H5Pset_zfp_precision(cpid, prec);
9 else if (zfpmode == H5Z_ZFP_MODE_ACCURACY)
10 | H5Pset_zfp_accuracy(cpid, acc);
11 else if (zfpmode == H5Z_ZFP_MODE_EXPERT)
12 H5Pset zfp expert(cpid, minbits, maxbits, maxprec, minexp);
13 else if (zfpmode == H5Z_ZFP_MODE_REVERSIBLE)
14 | H5Pset_zfp_reversible(cpid);
```
The properties interface is more type-safe than the generic interface. However, there is no way for the implementation of the properties interface to reside within the filter plugin itself. The properties interface requires that the caller link with with the filter as a *library*, libh5zzfp.a. The generic interface does not require this.

Note that either interface can be used whether the filter is used as a plugin or as a library. The difference is whether the application calls H5Z\_zfp\_initialize() or not.

#### **2.3 Fortran Interface**

A Fortran interface based on the properties interface, described above, has been added by Scot Breitenfeld of the [HDF5](https://support.hdfgroup.org/HDF5/doc/index.html) group. The code that implements the Fortran interface is in the file  $H5ZZfp\_props_f$ . F90. An example of its use is in test/test\_rw\_fortran.F90. The properties interface is the only interface available for Fortran callers.

### <span id="page-12-0"></span>**2.4 Plugin vs. Library Operation**

The filter is designed to be compiled for use as both a standalone [HDF5](https://support.hdfgroup.org/HDF5/doc/index.html) [dynamically loaded HDF5 plugin](https://support.hdfgroup.org/HDF5/doc/Advanced/DynamicallyLoadedFilters/HDF5DynamicallyLoadedFilters.pdf) and as an explicitly linked *library*. When it is used as a plugin, it is a best practice to link the [ZFP](https://computation.llnl.gov/projects/floating-point-compression) library into the plugin dynamic/shared object as a *static* library. Why? In so doing, we ensure that all [ZFP](https://computation.llnl.gov/projects/floating-point-compression) public namespace symbols remain *confined* to the plugin so as not to interfere with any application that may be directly explicitly linking to the [ZFP](https://computation.llnl.gov/projects/floating-point-compression) library for other reasons.

All [HDF5](https://support.hdfgroup.org/HDF5/doc/index.html) applications are *required* to *find* the plugin dynamic library (named lib $\star$ . {so, dylib}) in a directory specified by the enviornment variable,  $HDF5$ \_PLUGIN\_PATH. Currently, the HDF5 library offers no mechanism for applications themselves to have pre-programmed paths in which to search for a plugin. Applications are then always vulnerable to an incorrectly specified or unspecified HDF5\_PLUGIN\_PATH environment variable.

However, the plugin can also be used explicitly as a *library*. In this case, do not specify the HDF5\_PLUGIN\_PATH enviornment variable and instead have the application link to libH5Zzfp.a in the lib dir of the installation. Instead two initialization and finalization routines are defined:

```
int H5Z_zfp_initialize(void);
int H5Z_zfp_finalize(void);
```
These functions are defined in the H5Zzfp\_lib.h header file. Any applications that wish to use the filter as a *library* are required to call the initialization routine, H5Z\_zfp\_initialize() before the filter can be referenced. In addition, to free up resources used by the filter, applications may call  $H5Z_zzp_f$  finalize() when they are done using the filter.

### HDF5 Chunking

<span id="page-14-0"></span>[HDF5'](https://support.hdfgroup.org/HDF5/doc/index.html)s dataset [chunking](https://support.hdfgroup.org/HDF5/doc/Advanced/Chunking/index.html) feature is a way to optimize data layout on disk to support partial dataset reads by downstream consumers. This is all the more important when compression filters are applied to datasets as it frees a consumer from suffering the UNcompression of an entire dataset only to read a portion.

### **3.1 ZFP Chunklets**

When using [HDF5](https://support.hdfgroup.org/HDF5/doc/index.html) [chunking](https://support.hdfgroup.org/HDF5/doc/Advanced/Chunking/index.html) with [ZFP](https://computation.llnl.gov/projects/floating-point-compression) compression, it is important to account for the fact that ZFP does its work in tiny 4<sup>d</sup> chunklets of its own where *d* is the dataset dimension (*rank* in [HDF5](https://support.hdfgroup.org/HDF5/doc/index.html) parlance). This means that that whenever possible [chunking](https://support.hdfgroup.org/HDF5/doc/Advanced/Chunking/index.html) dimensions you select in [HDF5](https://support.hdfgroup.org/HDF5/doc/index.html) should be multiples of 4. When a [chunk](https://support.hdfgroup.org/HDF5/doc/Advanced/Chunking/index.html) dimension is not a multiple of 4, [ZFP](https://computation.llnl.gov/projects/floating-point-compression) will wind up with partial chunklets which it will pad with useless data reducing overall time and space efficiency of the results.

The degree to which this may degrade performance depends on the percentage of a [chunk](https://support.hdfgroup.org/HDF5/doc/Advanced/Chunking/index.html) that is padded. Suppose we have 2D chunk of dimensions 27 x 101. [ZFP](https://computation.llnl.gov/projects/floating-point-compression) will have to treat it as 28 x 104 by padding out each dimension to the next closest multiple of 4. The fraction of space that will wind up being wasted due to [ZFP](https://computation.llnl.gov/projects/floating-point-compression) chunklet padding will be  $(28x104-27x101)$  /  $(28x104)$  which is about 6.4%. On the other hand, consider a 3D chunk that is 1024 x 1024 x 2. [ZFP](https://computation.llnl.gov/projects/floating-point-compression) will have to treat it as a 1024 x 1024 x 4 resulting in 50% waste.

The latter example is potentialy very relevant when attemping to apply [ZFP](https://computation.llnl.gov/projects/floating-point-compression) to compress data long the *time* dimension in a large, 3D, simulation. Ordinarily, a simulation advances one time step at a time and so needs to store in memory only the *current* timestep. In order to give [ZFP](https://computation.llnl.gov/projects/floating-point-compression) enough *width* in the time dimension to satisfy the minimum chunklet dimension size of 4, the simulation needs to keep in memory 4 timesteps. This is demonstrated in the example below.

### **3.2 More Than 3 (or 4) Dimensions**

Versions of [ZFP](https://computation.llnl.gov/projects/floating-point-compression) 0.5.3 and older support compression in only 1,2 or 3 dimensions. Versions of [ZFP](https://computation.llnl.gov/projects/floating-point-compression) 0.5.4 and newer also support 4 dimensions.

What if you have a dataset with more dimensions than [ZFP](https://computation.llnl.gov/projects/floating-point-compression) can compress? You can still use the [H5Z-ZFP](https://github.com/LLNL/H5Z-ZFP) filter. But,

in order to do so you are *required* to [chunk](https://support.hdfgroup.org/HDF5/doc/Advanced/Chunking/index.html) the dataset<sup>[1](#page-15-0)</sup>. Furthermore, you must select a chunk size such that no more than 3 (or 4 for [ZFP](https://computation.llnl.gov/projects/floating-point-compression) 0.5.4 and newer) dimensions are non-unitary (e.g. of size one).

For example, what if you are using [ZFP](https://computation.llnl.gov/projects/floating-point-compression) 0.5.3 and have a 4D HDF5 dataset you want to compress? To do this, you will need to [chunk](https://support.hdfgroup.org/HDF5/doc/Advanced/Chunking/index.html) the dataset and when you define the [chunk](https://support.hdfgroup.org/HDF5/doc/Advanced/Chunking/index.html) size and shape, you will need to select which of the 4 dimensions of the chunk you do *not* intend to have [ZFP](https://computation.llnl.gov/projects/floating-point-compression) perform compression along by setting the size of the [chunk](https://support.hdfgroup.org/HDF5/doc/Advanced/Chunking/index.html) in that dimension to unity (1). When you do this, as HDF5 processes writes and reads, it will organize the data so that all the [H5Z-ZFP](https://github.com/LLNL/H5Z-ZFP) filter *sees* are chunks which have *extent* only in the non-unity dimensions of the [chunk.](https://support.hdfgroup.org/HDF5/doc/Advanced/Chunking/index.html)

In the example below, we have a 4D array of shape int dims  $[$  = {256,128,32,16}; that we have intentionally constructed to be *smooth* in only 2 of its 4 dimensions (e.g. correlation is high in those dimensions). Because of that, we expect [ZFP](https://computation.llnl.gov/projects/floating-point-compression) compression to do well along those dimensions and we do no want [ZFP](https://computation.llnl.gov/projects/floating-point-compression) to compress along the other 2 dimensions. The *uncorrelated* dimensions here are dimensions with indices 1 (128 in dims[]) and 3 (16 in dims []). Thus, our [chunk](https://support.hdfgroup.org/HDF5/doc/Advanced/Chunking/index.html) size and shape is chosoen to set the size for those dimension indices to 1, hsize\_t hchunk[] = {256,1,32,1};

```
1 if (highd)
2 \left\{ \begin{array}{ccc} 2 & 2 & 3 \end{array} \right\}3 /* dimension indices 0 1 2 3 */
4 int fd, dims[] = {256,128,32,16};
5 int ucdims[]={1,3}; /* UNcorrleted dimensions indices */
6 hsize_t hdims[] = \{256, 128, 32, 16\};
7 | hsize_t hchunk[] = {256, 1, 32, 1};
9 buf = gen_random_correlated_array(TYPDBL, 4, dims, 2, ucdims);
11 cpid = setup_filter(4, hchunk, zfpmode, rate, acc, prec, minbits, maxbits,
   ˓→maxprec, minexp);
13 if (0 > (sid = H5Screate_simple(4, hdims, 0))) ERROR(H5Screate_simple);
15 /* write the data WITHOUT compression */
16 if (0 > (dsid = H5Dcreate(fid, "highD_original", H5T_NATIVE_DOUBLE, sid, H5P_
   ˓→DEFAULT, H5P_DEFAULT, H5P_DEFAULT))) ERROR(H5Dcreate);
17 if (0 > H5Dwrite(dsid, H5T_NATIVE_DOUBLE, H5S_ALL, H5S_ALL, H5P_DEFAULT,
   ˓→buf)) ERROR(H5Dwrite);
18 if (0 > H5Dclose(dsid)) ERROR(H5Dclose);
20 /* write the data with compression */
21 if (0 > (dsid = H5Dcreate(fid, "highD_compressed", H5T_NATIVE_DOUBLE, sid,
   ˓→H5P_DEFAULT, cpid, H5P_DEFAULT))) ERROR(H5Dcreate);
<sup>22</sup> if (0 > H5Dwrite(dsid, H5T_NATIVE_DOUBLE, H5S_ALL, H5S_ALL, H5P_DEFAULT,
   ˓→buf)) ERROR(H5Dwrite);
23 if (0 > H5Dclose(dsid)) ERROR(H5Dclose);
25 /* clean up from high dimensional test */
26 if (0 > H5Sclose(sid)) ERROR(H5Sclose);
27 if (0 > H5Pclose(cpid)) ERROR(H5Pclose);
28 free(buf);
29 }
```
What analysis process should you use to select the [chunk](https://support.hdfgroup.org/HDF5/doc/Advanced/Chunking/index.html) shape? Depending on what you expect in the way of access patters in downstream consumers, this can be a challenging question to answer. There are potentially two competing interests. One is optimizing the [chunk](https://support.hdfgroup.org/HDF5/doc/Advanced/Chunking/index.html) size and shape for access patterns anticipated by downstream consumers. The other is optimizing the [chunk](https://support.hdfgroup.org/HDF5/doc/Advanced/Chunking/index.html) size and shape for compression. These two interests may not be compatible and you may have to compromise between them. We illustrate the issues and tradeoffs using an example.

8

10

12

14

19

 $24$ 

<span id="page-15-0"></span><sup>&</sup>lt;sup>1</sup> The [HDF5](https://support.hdfgroup.org/HDF5/doc/index.html) library currently requires dataset chunking anyways for any dataset that has any kind of filter applied.

### **3.3 Compression** *Along* **the** *State Iteration* **Dimension**

By *state iteration* dimension, we are referring to the main iteration loop(s) of the data producer. For many PDE-based simulations, the main iteration dimension is *time*. But, for some *outer loop* methods, the main iteration dimension(s) might be some kind of parameter study including multiple paramaters.

The challenge here is to manage the data in a way that meets [ZFP'](https://computation.llnl.gov/projects/floating-point-compression)s chunklet size and shape *minimum* requirements. In any [H5Dwrite](https://support.hdfgroup.org/HDF5/doc/RM/RM_H5D.html#Dataset-Write) at least 4 *samples* along a [ZFP](https://computation.llnl.gov/projects/floating-point-compression) compression dimension are needed or there will be wasted space due to padding. This means that data must be *buffered* along those dimensions *before* [H5Dwrite'](https://support.hdfgroup.org/HDF5/doc/RM/RM_H5D.html#Dataset-Write)s can be issued.

For example, suppose you have a tensor valued field (e.g. a 3x3 matrix at every *point*) over a 4D (3 spatial dimensions and 1 time dimension), regularly sampled domain? Conceptually, this is a 6 dimensional dataset in [HDF5](https://support.hdfgroup.org/HDF5/doc/index.html) with one of the dimensions (the *time* dimension) *extendible*. You are free to define this as a 6 dimensional dataset in [HDF5.](https://support.hdfgroup.org/HDF5/doc/index.html) But, you will also have to [chunk](https://support.hdfgroup.org/HDF5/doc/Advanced/Chunking/index.html) the dataset. You can select any [chunk](https://support.hdfgroup.org/HDF5/doc/Advanced/Chunking/index.html) shape you want except that no more than 3 (or 4 for [ZFP](https://computation.llnl.gov/projects/floating-point-compression) versions 0.5.4 and newer) dimensions of the [chunk](https://support.hdfgroup.org/HDF5/doc/Advanced/Chunking/index.html) can be non-unity.

In the code snipit below, we demonstrate this case. A key issue to deal with is that because we will use [ZFP](https://computation.llnl.gov/projects/floating-point-compression) to compress along the time dimension, this forces us to keep in memory a sufficient number of timesteps to match [ZFP'](https://computation.llnl.gov/projects/floating-point-compression)s chunklet size of 4.

The code below iterates over 9 timesteps. Each of the first two groups of 4 timesteps are buffered in memory in tbuf. Once 4 timesteps have been buffered, we can issue an [H5Dwrite](https://support.hdfgroup.org/HDF5/doc/RM/RM_H5D.html#Dataset-Write) call doing [hyperslab](https://support.hdfgroup.org/HDF5/Tutor/selectsimple.html) can issue an [H5Dwrite](https://support.hdfgroup.org/HDF5/doc/RM/RM_H5D.html#Dataset-Write) call doing [hyperslab](https://support.hdfgroup.org/HDF5/Tutor/selectsimple.html) partial I/O on the 6D, [extendible](https://support.hdfgroup.org/HDF5/Tutor/extend.html) dataset. But, notice that the [chunk](https://support.hdfgroup.org/HDF5/doc/Advanced/Chunking/index.html) dimensions (line 10) are such that only 4 of the 6 dimensions are non-unity. This means [ZFP](https://computation.llnl.gov/projects/floating-point-compression) will only ever see something to compress that is essentially 4D.

On the last iteration, we have only one *new* timestep. So, when we write this to [ZFP](https://computation.llnl.gov/projects/floating-point-compression) 75% of that write will be *wasted* due to [ZFP](https://computation.llnl.gov/projects/floating-point-compression) chunklet padding. However, if the application were to *restart* from this time and continue forward, this *waste* will ulimately get overwritten with new timesteps.

```
1 /* Test six dimensional, time varying array...
2 ...a 3x3 tensor valued variable
3 ...over a 3D+time domain.
4 Dimension sizes are chosen to miss perfect ZFP block alignment.
5 \times6 if (sixd)
7 \quad \frac{1}{2}8 void *tbuf;
9 \mid int t, fd, dims[] = {31,31,31,3,3}; /* a single time instance */
\text{10} int ucdims [\ ]=(3,4); /* indices of UNcorrleted dimensions in dims (tensor,
   ˓→components) */
11 hsize_t hdims[] = \{31, 31, 31, 3, 3, H5S_UNLIMITED\};
12 hsize_t hchunk[] = \{31,31,1,1,4\}; /* 4 non-unity, requires >= ZFP 0.5.4 */
13 hsize_t hwrite[] = \{31,31,31,3,3,4\}; /* size/shape of any given H5Dwrite */
14
15 /* Setup the filter properties and create the dataset */16 cpid = setup_filter(6, hchunk, zfpmode, rate, acc, prec, minbits, maxbits,
   ˓→maxprec, minexp);
17
18 /* Create the time-varying, 6D dataset */
19 if (0 > (sid = H5Screate_simple(6, hwrite, hdims))) ERROR(H5Screate_simple);
20 if (0 > (dsid = H5Dcreate(fid, "6D_extendible", H5T_NATIVE_DOUBLE, sid, H5P_
   ˓→DEFAULT, cpid, H5P_DEFAULT))) ERROR(H5Dcreate);
21 if (0 > H5Sclose(sid)) ERROR(H5Sclose);
22 if (0 > H5Pclose(cpid)) ERROR(H5Pclose);
23
24 /* Generate a single buffer which we'll modulate by a time-varying function
25 to represent each timestep */26 buf = gen_random_correlated_array(TYPDBL, 5, dims, 2, ucdims);
```
(continues on next page)

(continued from previous page)

```
28 \frac{1}{x} /* Allocate the "time" buffer where we will buffer up each time step
29 \parallel until we have enough to span a width of 4 */30 tbuf = malloc(31*31*31*3*3*4*sizeof(double));
32 /* Iterate, writing 9 timesteps by buffering in time 4x. The last
33 write will contain just one timestep causing ZFP to wind up
34 padding all those blocks by 3x along the time dimension. */
35 for (t = 1; t < 10; t++)
36 {
37 hid_t msid, fsid;
38 hsize_t hstart[] = \{0,0,0,0,0,t-4\}; /* size/shape of any given H5Dwrite */
39 hsize_t hcount[] = \{31,31,31,3,3,4\}; /* size/shape of any given H5Dwrite,
   ˓→*/
40 hsize t hextend[] = \{31,31,31,3,3,t\}; /* size/shape of */
42 /* Update (e.g. modulate) the buf data for the current time step */43 | modulate_by_time(buf, TYPDBL, 5, dims, t);
\frac{45}{45} /* Buffer this timestep in memory. Since chunk size in time dimension is,
   \leftarrow 4.
46 We need to buffer up 4 time steps before we can issue any writes */47 buffer_time_step(tbuf, buf, TYPDBL, 5, dims, t);
49 /* If the buffer isn't full, just continue updating it */
50 if (t%4 && t!=9) continue;
\frac{1}{2} /* For last step, adjust time dim of this write down from 4 to just 1 */
\mathbf{if} \quad (t == 9)54 {
55 /* last timestep, write a partial buffer */
56 hwrite[5] = 1;
57 \mid hcount [5] = 1;
58 }
\frac{1}{100} /* extend the dataset in time */
61 if (t > 4)62 H5Dextend(dsid, hextend);
64 /* Create the memory dataspace */
65 if (0 > (msid = H5Screate simple(6, hwrite, 0))) ERROR(H5Screate simple);
67 \frac{1}{2} \frac{1}{2} \frac{1}{2} \frac{1}{2} \frac{1}{2} \frac{1}{2} \frac{1}{2} \frac{1}{2} \frac{1}{2} \frac{1}{2} \frac{1}{2} \frac{1}{2} \frac{1}{2} \frac{1}{2} \frac{1}{2} \frac{1}{2} \frac{1}{2} \frac{1}{2} \frac{1}{2} \frac{1}{2} \frac{1}{2} \frac{1}{68 if (0 > (fsid = H5Dget_space(dsid))) ERROR(H5Dget_space);
70 \rightarrow \rightarrow \rightarrow Do a hyperslab selection on the file dataspace for this write*/
\eta if (0 > H5Sselect_hyperslab(fsid, H5S_SELECT_SET, hstart, 0, hcount, 0)).
   ˓→ERROR(H5Sselect_hyperslab);
73 /* Write this iteration to the dataset */
<sup>74</sup> if (0 > H5Dwrite(dsid, H5T_NATIVE_DOUBLE, msid, fsid, H5P_DEFAULT, tbuf)).
   ˓→ERROR(H5Dwrite);
75 if (0 > H5Sclose(msid)) ERROR(H5Sclose);
76 if (0 > H5Sclose(fsid)) ERROR(H5Sclose);
77 }
78 if (0 > H5Dclose(dsid)) ERROR(H5Dclose);
79 free(buf);
```
(continues on next page)

(continued from previous page)

<sup>81</sup> }

<sup>80</sup> free(tbuf);

#### Using H5Z-ZFP Plugin with H5Repack

<span id="page-20-0"></span>A convenient way to use and play with the [ZFP](https://computation.llnl.gov/projects/floating-point-compression) filter is a *plugin* with the [HDF5](https://support.hdfgroup.org/HDF5/doc/index.html) [h5repack](https://support.hdfgroup.org/HDF5/doc/RM/Tools.html#Tools-Repack) utility using the -f filter argument to apply ZFP to existing data in a file.

#### **4.1 Patching h5repack**

Some versions of [HDF5'](https://support.hdfgroup.org/HDF5/doc/index.html)s h5repack utility contain a bug that prevents proper parsing of the -f argument's option. In order to use h5repack with -f argument as described here, you need to apply the patch from [h5repack\\_parse.patch.](https://github.com/LLNL/H5Z-ZFP/blob/master/test/h5repack_parse.patch) To do so, after you've downloaded and untar'd [HDF5](https://support.hdfgroup.org/HDF5/doc/index.html) but before you've built it, do something like the following using HDF5-1.8.14 as an example:

```
gunzip < hdf5-1.8.14.tar.gz | tar xvf -
cd hdf5-1.8.14
patch ./tools/h5repack/h5repack_parse.c <path-to-H5Z-ZFP-test-dir>/h5repack_parse.
˓→patch
```
#### **4.2 Constructing an HDF5 cd\_values array**

[HDF5'](https://support.hdfgroup.org/HDF5/doc/index.html)s h5repack utility uses only the *generic* interface to [HDF5](https://support.hdfgroup.org/HDF5/doc/index.html) filters. Another challenge in using h5repack as described here is constructing the set unsigned int cd\_values as is used in [H5Pset\\_filter\(\)](https://support.hdfgroup.org/HDF5/doc/RM/RM_H5P.html#Property-SetFilter) required by the *generic* [HDF5](https://support.hdfgroup.org/HDF5/doc/index.html) filter interface, especially because of the type-punning (doubles as unsigned int) involved.

Note: Querying an existing dataset using h5dump or h5ls to obtain the *cd\_values* stored with a [ZFP](https://computation.llnl.gov/projects/floating-point-compression) compressed dataset will not provide the correct cd\_values. This is because the *cd\_values* stored in the file are different from those used in the *generic* interface to invoke the [ZFP](https://computation.llnl.gov/projects/floating-point-compression) filter.

To facilitate constructing a valid -f argument to h5repack, we have created a utility program, print\_h5repack\_farg, which is presently in the test directory and is built when tests are built.

You can use the print\_h5repack\_farg utility to read a command-line consisting of [ZFP](https://computation.llnl.gov/projects/floating-point-compression) filter parameters you wish to use and it will output part of the command-line needed for the  $-f$  argument to h5repack.

#### **4.3 Examples**

In the examples below, we use h5repack with the example data file, mesh.h5 in the tests directory.

To use [ZFP](https://computation.llnl.gov/projects/floating-point-compression) filter in *rate* mode with a rate of 4.5 bits per value, first, use the print\_h5repack\_farg:

```
% ./print_h5repack_farg zfpmode=1 rate=4.5
Print cdvals for set of ZFP compression paramaters...
   zfpmode=1 set zfp mode (1=rate,2=prec,3=acc,4=expert)
   rate=4.5 set rate for rate mode of filter
   acc=0 set accuracy for accuracy mode of filter
   prec=11 set precision for precision mode of zfp filter<br>minbits=0 set minbits for expert mode of zfp filter
                     set minbits for expert mode of zfp filter
   maxbits=4171 set maxbits for expert mode of zfp filter
   maxprec=64 set maxprec for expert mode of zfp filter
   maxprec=64 set maxpred for expert mode of zip filter<br>minexp=-1074 set minexp for expert mode of zfp filter
   help=0 this help message
h5repack -f argument...
    -f UD=32013,4,1,0,0,1074921472
```
Next, cut-n-paste the  $-$ f UD=32013, 4, 1, 0, 0, 1074921472 in a command to h5repack like so:

```
env LD_LIBRARY_PATH=<path-to-dir-with-libhdf5.so>:$(LD_LIBRARY_PATH) \
   HDF5_PLUGIN_PATH=<path-to-dir-with-libh5zzfp.so> \
    $(HDF5_BIN)/h5repack -f UD=32013,4,1,0,0,1074921472 \
         -1 Pressure, Pressure2, Pressure3: CHUNK=10x20x5 \
         -1 Velocity, Velocity2, Velocity3, VelocityZ, VelocityZ2,
˓→VelocityZ3:CHUNK=11x21x1x1 \
         -l VelocityX_2D:CHUNK=21x31 \
        mesh.h5 mesh_repack.h5
```
where the  $-1$  arguments indicate the dataset(s) to be re-packed as well as their (new) chunking.

To use [ZFP](https://computation.llnl.gov/projects/floating-point-compression) filter in *accuracy* mode with an accuracy of 0.075, first, use the print h5repack farg:

```
% ./print_h5repack_farg zfpmode=3 acc=0.075
Print cdvals for set of ZFP compression paramaters...
  zfpmode=3 set zfp mode (1=rate,2=prec,3=acc,4=expert)
   rate=4 set rate for rate mode of filter
   acc=0.075 set accuracy for accuracy mode of filter
   prec=11 set precision for precision mode of zfp filter
   minbits=0 set minbits for expert mode of zfp filter
   maxbits=4171 set maxbits for expert mode of zfp filter
   maxprec=64 set maxprec for expert mode of zfp filter
  minexp=-1074 set minexp for expert mode of zfp filter
  help=0 this help message
h5repack -f argument...
   -f UD=32013,4,3,0,858993459,1068708659
```
Next, cut-n-paste the  $-f$  UD=32013, 4, 3, 0, 858993459, 1068708659 in a command to h5repack like so:

```
env LD_LIBRARY_PATH=<path-to-dir-with-libhdf5.so>:$(LD_LIBRARY_PATH) \
   HDF5_PLUGIN_PATH=<path-to-dir-with-libh5zzfp.so> \
   $(HDF5_BIN)/h5repack -f UD=32013,4,3,0,858993459,1068708659 \
```
(continues on next page)

(continued from previous page)

```
-1 Pressure, Pressure2, Pressure3: CHUNK=10x20x5 \
        -1 Velocity, Velocity2, Velocity3, VelocityZ, VelocityZ2,
˓→VelocityZ3:CHUNK=11x21x1x1 \
        -l VelocityX_2D:CHUNK=21x31 \
        mesh.h5 mesh_repack.h5
```
### Endian Issues

<span id="page-24-0"></span>The [ZFP](https://computation.llnl.gov/projects/floating-point-compression) library writes an endian-independent stream.

When reading [ZFP](https://computation.llnl.gov/projects/floating-point-compression) compressed data on a machine with a different endian-ness than the writer, there is an unnavoidable inefficiency. Upon reading data from disk and decompressing the read stream with [ZFP,](https://computation.llnl.gov/projects/floating-point-compression) the correct endian-ness is returned in the result from [ZFP](https://computation.llnl.gov/projects/floating-point-compression) before the buffer is handed back to [HDF5](https://support.hdfgroup.org/HDF5/doc/index.html) from the decompression filter. This happens regardless of reader and writer endian-ness incompatability. However, the [HDF5](https://support.hdfgroup.org/HDF5/doc/index.html) library is expecting to get from the decompression filter the endian-ness of the data as it was stored to to file (typically that of the writer machine) and expects to have to byte-swap that buffer before returning to any endian-incompatible caller. So, in the [H5Z-ZFP](https://github.com/LLNL/H5Z-ZFP) plugin, we wind up having to un-byte-swap an already correct result read in a cross-endian context. That way, when [HDF5](https://support.hdfgroup.org/HDF5/doc/index.html) gets the data and byte-swaps it, it will produce the correct result. There is an endian-ness test in the Makefile and two [ZFP](https://computation.llnl.gov/projects/floating-point-compression) compressed example datasets for big-endian and little-endian machines to test that cross-endian reads/writes work correctly.

Finally, *endian-targetting*, that is setting the file datatype for an endian-ness that is possibly different than the native endian-ness of the writer (to, for example, alleviate down-stream consumers from having to byte-swap due to endian incompatability between writer and reader) is explicitly dis-allowed because it is not an operation that is currently supported by the HDF5 library.

Tests and Examples

<span id="page-26-0"></span>The tests directory contains a few simple tests of the [H5Z-ZFP](https://github.com/LLNL/H5Z-ZFP) filter.

The test client, [test\\_write.c](https://github.com/LLNL/H5Z-ZFP/blob/master/test/test_write.c) is compiled a couple of different ways. One target is test\_write\_plugin which demonstrates the use of this filter as a standalone plugin. The other target, test\_write\_lib, demonstrates the use of the filter as an explicitly linked library. These test a simple 1D array with and without [ZFP](https://computation.llnl.gov/projects/floating-point-compression) compression using either the *[Generic Interface](#page-10-1)* (for plugin) or the *[Properties Interface](#page-11-0)* (for library). You can use the code there as an example of using the [ZFP](https://computation.llnl.gov/projects/floating-point-compression) filter either as a plugin or as a library. The command test\_write\_lib help or test\_write\_plugin help will print a list of the example's options and how to use them.

### **6.1 Write Test Options**

```
./test/test_write_lib --help
   ifile="" set input filename
   ofile="test_zfp.h5" set output filename
1D dataset generation arguments...
   npoints=1024 set number of points for 1D dataset
                   set amount of random noise in 1D dataset
   amp=17.7 set amplitude of sinusoid in 1D dataset
   chunk=256 set chunk size for 1D dataset
   doint=0 also do integer 1D data
ZFP compression paramaters...
  zfpmode=3 (1=rate,2=prec,3=acc,4=expert,5=reversible)
  rate=4 set rate for rate mode of filter
   acc=0 set accuracy for accuracy mode of filter
   prec=11 set precision for precision mode of zfp filter
   minbits=0 set minbits for expert mode of zfp filter
   minbits=0 set minbits for expert mode of zfp filter<br>maxbits=4171 set maxbits for expert mode of zfp filter
   maxprec=64 set maxprec for expert mode of zfp filter
   minexp=-1074 set minexp for expert mode of zfp filter
```
(continues on next page)

(continued from previous page)

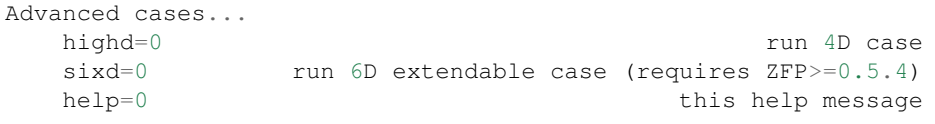

The test normally just tests compression of 1D array of integer and double precision data of a sinusoidal array with a small amount of additive random noise. The highd test runs a test on a 4D dataset where two of the 4 dimensions are not correlated. This tests the plugin's ability to properly set chunking for HDF5 such that chunks span only correlated dimensions and have non-unity sizes in 3 or fewer dimensions. The sixd test runs a test on a 6D, extendible dataset representing an example of using [ZFP](https://computation.llnl.gov/projects/floating-point-compression) for compression along the *time* axis.

There is a companion, [test\\_read.c](https://github.com/LLNL/H5Z-ZFP/blob/master/test/test_read.c) which is compiled into test\_read\_plugin and test\_read\_lib which demonstrates use of the filter reading data as a plugin or library. Also, the commands test\_read\_lib help and test read plugin help will print a list of the command line options.

To use the plugin examples, you need to tell the [HDF5](https://support.hdfgroup.org/HDF5/doc/index.html) library where to find the [H5Z-ZFP](https://github.com/LLNL/H5Z-ZFP) plugin with the HDF5\_PLUGIN\_PATH environment variable. The value you pass is the path to the directory containing the plugin shared library.

Finally, there is a Fortran test example, [test\\_rw\\_fortran.F90.](https://github.com/LLNL/H5Z-ZFP/blob/master/test/test_rw_fortran.F90) The Fortran test writes and reads a 2D dataset. However, the Fortran test is designed to use the filter only as a library and not as a plugin. The reason for this is that the filter controls involve passing combinations of integer and floating point data from Fortran callers and this can be done only through the *[Properties Interface](#page-11-0)*, which by its nature requires any Fortran application to have to link with an implementation of that interface. Since we need to link extra code for Fortran, we may as well also link to the filter itself alleviating the need to use the filter as a plugin. Also, if you want to use Fortran support, the [HDF5](https://support.hdfgroup.org/HDF5/doc/index.html) library must have, of course, been configured and built with Fortran support as well.

In addition, a number tests are performed in the Makefile which test the plugin by using some of the [HDF5](https://support.hdfgroup.org/HDF5/doc/index.html) tools such as h5dump and h5repack. Again, to use these tools to read data compressed with the [H5Z-ZFP](https://github.com/LLNL/H5Z-ZFP) filter, you will need to inform the [HDF5](https://support.hdfgroup.org/HDF5/doc/index.html) library where to find the filter plugin. For example..

env HDF5\_PLUGIN\_PATH=<dir> h5ls test\_zfp.h5

Where  $\langle \text{dir} \rangle$  is the relative or absolute path to a directory containing the filter plugin shared library.